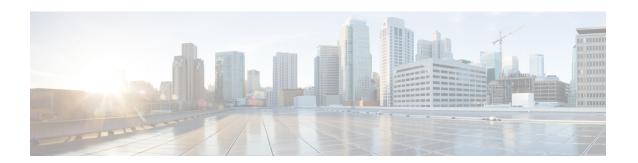

## **Configure a Network**

This chapter describes the various ways of configuring the network designed through Cisco ONP.

- Configure a Network for Contentionless Functionality, on page 1
- Configure a Network for Colorless Functionality, on page 1
- Configure a Network for Colored Functionality, on page 2
- Configure a Network with Mixed Add/Drop Multiplexers and Demultiplexers, on page 3

# **Configure a Network for Contentionless Functionality**

Use the following procedure to configure the contentionless functionality in a network:

#### Before you begin

Log in to Cisco ONP Web Interface

- **Step 1** Create a network design. See Design a Network Using Cisco ONP.
- **Step 2** Add contentionless sides to the required sites. See Add Contentionless Side to a Site.
- **Step 3** Set the channel type for the demands:
  - a) In the **Entity Editor** window, click the **Services** tab.
  - b) Click the service connecting the site and set the **Src Channel Type** property as *Auto* or *Contentionless*. Similarly, click the trail under the wave (for non-SSON) or Media Channel (for SSON) and set the **Src Channel Type** property as *Auto* or *Contentionless*.

**Note** Contentionless is the default option when you select *Auto*.

- c) Click Update.
- **Step 4** Analyze the network by choosing **Network** > **Analyze**.

## **Configure a Network for Colorless Functionality**

Use the following procedure to configure the colorless functionality in a network:

### Before you begin

Log in to Cisco ONP Web Interface.

- **Step 1** Create a network design. See Design a Network Using Cisco ONP.
- **Step 2** Set the channel type for the demands:
  - a) In the **Entity Editor** window, click the **Services** tab.
  - b) Click the service connecting the site and set the **Src Channel Type** property as *Colorless*. Similarly, click the trail under the wave (for non-SSON) or Media Channel (for SSON) and set the **Src Channel Type** property as *Colorless*.
  - c) Under the **Site > Side** properties, choose the Line type side from which you want to create the colorless demand, and enter the number of **Colorless Ports**.

The number of colorless ports for *MF-6AD-CFS* depends on the **Scalable Upto Degree** property. The following table explains the same.

**Table 1: Colorless Ports for SSON and Non-SSON Networks** 

| Site Type | Scalable Upto<br>Degree | Maximum Number of Colorless<br>Ports for SSON | Maximum Number of Colorless<br>Ports for Non-SSON |
|-----------|-------------------------|-----------------------------------------------|---------------------------------------------------|
| SMR-20    | 4                       | 72                                            | 72                                                |
| SMR-20    | 8                       | 72                                            | 72                                                |
| SMR-20    | 12                      | 24                                            | 24                                                |
| SMR-20    | 16                      | 24                                            | 24                                                |
| SMR-20    | Line                    | 96                                            | 96                                                |
| SMR-20    | Terminal                | 120                                           | 96                                                |
| SMR-9     | 4                       | 5                                             | 5                                                 |

- d) Click Update.
- **Step 3** Under the **C-Band** properties, choose *MF-6AD-CFS* or *Direct SMR* as the **Colorless Add/Drop**.
- Step 4 Click Update..
- **Step 5** Analyze the network by choosing **Network** > **Analyze**.

You can see the colorless Add/Drop unit getting added in the layout and BOM.

## **Configure a Network for Colored Functionality**

Use the following procedure to configure the colored functionality in a network:

#### Before you begin

Log in to Cisco ONP Web Interface.

- **Step 1** Create a network design. See Design a Network Using Cisco ONP.
- **Step 2** Set the channel type for the demands:
  - a) In the **Entity Editor** window, click the **Services** tab.
  - b) Click the service connecting the site and set the **Src Channel Type** property as *Colored*. Similarly, click the trail under the wave (for non-SSON) or media channel (for SSON) and set the **Src Channel Type** property as *Colored*.
  - c) Click Update.
- **Step 3** For SSON network, perform the following:
  - a) Under the **C-Band** properties, choose *MD-64-C* as the **Colored Add/Drop**.

Note MD-64-C is supported from NCS 2000 Release 12.x.

b) Click Update..

For non-SSON network, by default, *MD-48-ODD* or *MD-48-EVEN* is added as the **Colored Add/Drop** when **Share SMR Port** is not enabled.

Note If you choose *MD-48-EVEN* or *MD-48-ODD*, make sure to select an even wavelength for the **Wavelength** property under **Trail**.

- **Step 4** When **Share SMR Port** port is enabled, you can select the **Colored Add/Drop** by using the following steps:
  - a) Under the **C-Band** properties, choose *MD-48-ODD*, *MD-48-EVEN*, or *MD-48-ODD+MD-48-EVEN* as the **Colored Add/Drop**.

Note The above mentioned Add/Drop units are supported from NCS 2000 Release 11.x.

- b) Click Update.
- **Step 5** Analyze the network by choosing **Network** > **Analyze**.

You can see the colored Add/Drop unit getting added in the layout and BOM.

# Configure a Network with Mixed Add/Drop Multiplexers and Demultiplexers

Use the following procedure to configure mixed wavelengths in a network:

Table 2: Feature History

| Feature Name                                | Release Information   | Feature Description                                                                                                    |
|---------------------------------------------|-----------------------|----------------------------------------------------------------------------------------------------|
| Support for Mixed Add/Drop<br>Configuration | Cisco ONP Release 4.2 | You can configure different functionalities in the network created in Cisco ONP. Mixed wavelengths such as colorless and contentionless, colored and contentionless, can be added/dropped on the same side or direction. The following mixed configurations are supported: |
|                                             |                       | Colored     (MD-48-ODD/MD-48-EVEN)     and Contentionless     (16-AD-CCOFS) without shared     SMR port                                                                                                    |
|                                             |                       | Colored and Contentionless     (MD-64-C and 16-AD-CCOFS)                                                                                                    |
|                                             |                       | Colored (MD-64-C) and<br>Colorless (Direct SMR)                                                                                                    |
|                                             |                       | Colored (MD-48) and<br>Contentionless (16-AD-CCOFS)<br>with Shared SMR Port                                                                                                    |
|                                             |                       | Colorless and     MD-48-ODD/MD-48-EVEN                                                                                                    |
|                                             |                       | Colorless and 16-AD-CCOFS                                                                                                    |

### Before you begin

Log in to Cisco ONP Web Interface.

- **Step 1** Create a network design. See Design a Network Using Cisco ONP.
- Set the properties of the network under the **Entity Editor** for different combinations of the functionalities, as described in the following table:

**Table 3: Supported Mixed Configurations** 

| Supported<br>Network Type | Possible Mixed Configurations                                                           | Properties to be Set                                                                                                    |
|---------------------------|-----------------------------------------------------------------------------------------|----------------------------------------------------------------------------------------------------|
| Non-SSON                  | Colored (MD-48-ODD/MD-48-EVEN) and Contentionless (16-AD-CCOFS) without shared SMR port | <ul> <li>Add required number of contentionless sides.</li> <li>Channel Type—Set the Src Channel Type and Dst Channel Type to be Colored for one wave. Set the Src Channel Type and Dst Channel Type to be Contentionless for the second wave created on the same site. Both wavelengths must add/drop in the same side or direction.</li> <li>By default, MD-48-ODD or MD_48-EVEN is added as the Colored Add/Drop in the BOM and layout, when you set the Channel Type as Colored and when Shared SMR Port is disabled.</li> </ul> |
|                           |                                                                                         | By default, 16-AD-CCOFS is added in the BOM and layout, when you set the <b>Channel Type</b> as <i>Contentionless</i> .                                                                                                    |
| SSON                      | Colored and Contentionless (MD-64-C and 16-AD-CCOFS)                                    | <ul> <li>Add required number of contentionless sides.</li> <li>Channel Type—Set the Src Channel Type and Dst Channel Type to be Colored for one media channel. Set the Src Channel Type and Dst Channel Type to be Contentionless for the second media channel created on the same site. Both channels must add/drop in the same side or direction.</li> <li>Colored Add/Drop—MD-64-C under the side.</li> </ul>                                                                                                    |
| SSON                      | Colored (MD-64-C) and Colorless (Direct SMR)                                            | • Channel Type—Set the Src Channel Type and Dst Channel Type to be Colored for one media channel. Set the Src Channel Type and Dst Channel Type to be Colorless for the second media channel created on the same site. Both channels must add/drop in the same side or direction.                                                                                                    |
|                           |                                                                                         | <ul> <li>Enter the number of Colorless Ports under<br/>the Line Side properties.</li> <li>Colored Add/Drop—MD-64-C</li> </ul>                                                                                                    |
|                           |                                                                                         | Colorless Add/Drop—Direct SMR                                                                                                    |

| Supported<br>Network Type | Possible Mixed Configurations                                            | Properties to be Set                                                                                                    |
|---------------------------|--------------------------------------------------------------------------|----------------------------------------------------------------------------------------------------|
| Non-SSON                  | Colored (MD-48) and Contentionless<br>(16-AD-CCOFS) with Shared SMR Port | <ul> <li>Add required number of contentionless sides.</li> <li>Channel Type—Set the Src Channel Type and Dst Channel Type to be Colored for one wave. Set the Src Channel Type and Dst Channel Type to be Contentionless for the second wave created on the same site. Both wavelengths must add/drop in the same side or direction.</li> <li>Check the Shared SMR Port check box, under the Site properties.</li> <li>Colored Add/Drop—MD-48-ODD, MD-48-EVEN, or MD-48-ODD and MD-48-EVEN</li> <li>If you choose MD-48-EVEN, make sure to</li> </ul> |
| Non-SSON                  | Colorless and MD-48-ODD/MD-48-EVEN                                       | <ul> <li>select an even wavelength for the Wavelength property under Trail.</li> <li>Channel Type—Set the Src Channel Type and Dst Channel Type to be Colorless for</li> </ul>                                                                                                    |
|                           |                                                                          | <ul> <li>• Enter the number of Colorless Ports under the Line Side properties.</li> <li>• By default, MD-48-ODD/MD-48-EVEN is</li> </ul>                                                                                                    |
|                           |                                                                          | added as colored Add/Drop in the BOM and layout, when any colored demand is added in the non-SSON network.                                                                                                    |
| SSON                      | Colorless and Contentionless (16-AD-CCOFS)                               | <ul> <li>Add required number of contentionless sides.</li> <li>Channel Type—Set the Src Channel Type and Dst Channel Type to be <i>Colorless</i> for the wave or media channel.</li> </ul>                                                                                                    |
|                           |                                                                          | • Channel Type—Colorless for one wave and Contentionless for another wave created on the same site. Both wavelengths must add/drop in the same side or direction.                                                                                                    |

Note MF-6AD-CFS colorless configuration cannot be mixed with any other configurations.

The following is the list of mixed configurations that are not supported by Cisco ONP.

#### Table 4: Unsupported Mixed Configurations

| Network Type | Mixed Configurations                                          |  |
|--------------|---------------------------------------------------------------|--|
| SSON         | Colored (MD-64-C) and Colorless (MF-6AD-CFS)                  |  |
| SSON         | Contentionless and Colorless (MF-6AD-CFS)                     |  |
| SSON         | Colored (MD-64-C), Contentionless, and Colorless (MF-6AD-CFS) |  |
| SSON         | Colored (MD-64-C) and Layer-2 Contentionless                  |  |
| Non-SSON     | Contentionless and Colorless (MF-6AD-CFS)                     |  |
| Non-SSON     | Colored (MD-48) and Colorless (MF-6AD-CFS)                    |  |
| Non-SSON     | Colorless (Direct SMR) and Colorless (MF-6AD-CFS)             |  |
| Non-SSON     | Colored, Contentionless, and Colorless (MF-6AD-CFS)           |  |

Configure a Network with Mixed Add/Drop Multiplexers and Demultiplexers